## **Directions for Entering Requests In The Infinite Campus Academic Planner:**

- After completing your Graduation Planner Worksheet, log-in to Infinite Campus and complete your requests in your online Academic Course Planner. Follow these directions:

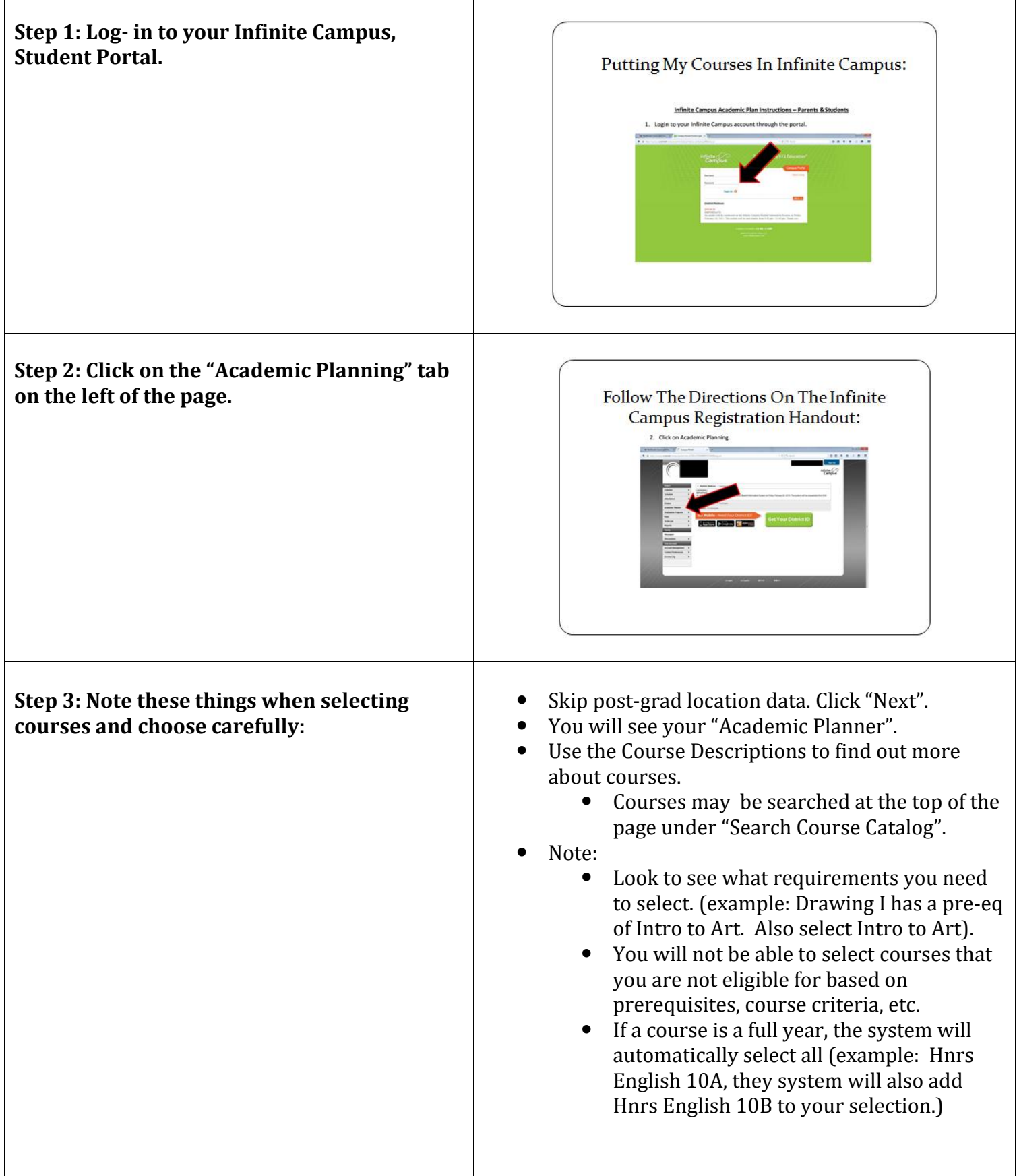

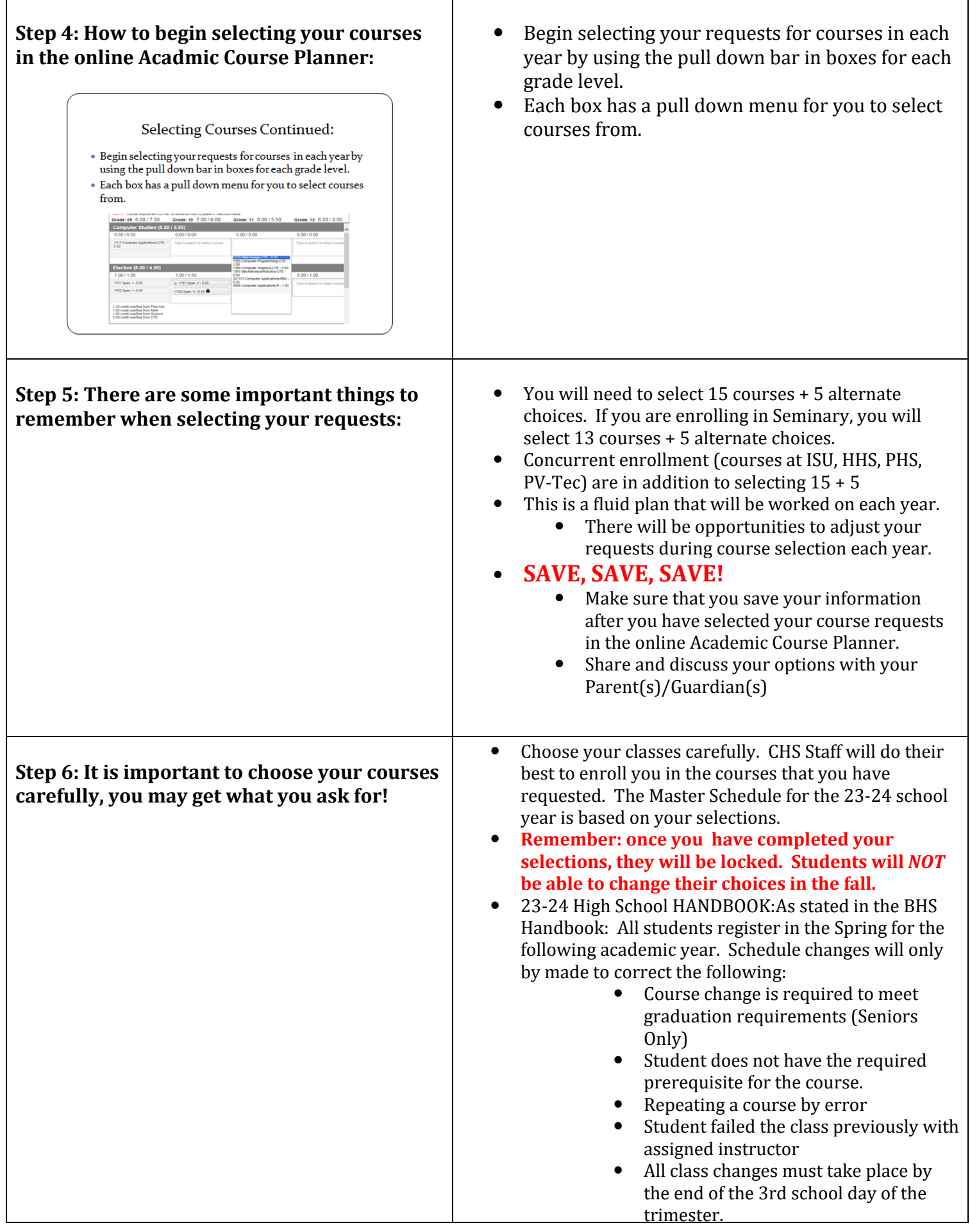